# 2 Finish Windows setup

De installatie van Windows voltooien Finalice la configuración de Windows

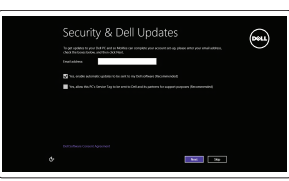

# Locate your Dell apps

Vind uw Dell apps Localice sus aplicaciones Dell

# Learn how to use Windows

Lees meer over het gebruik van Windows Cómo usar Windows

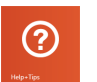

#### My Dell Mijn Dell | Mi Dell

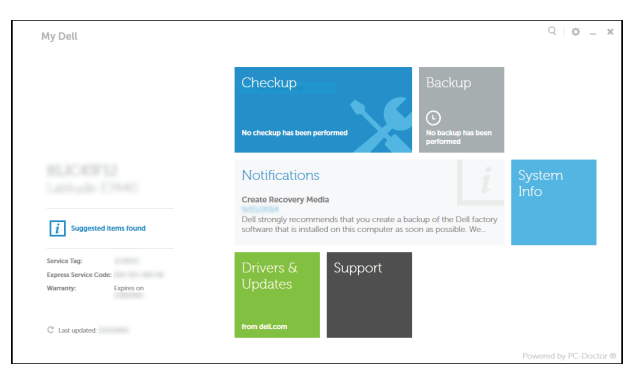

# Connect the power adapter and 1 press the power button

Sluit de netadapter aan en druk op de aan-uitknop Conecte el adaptador de energía y presione el botón de encendido

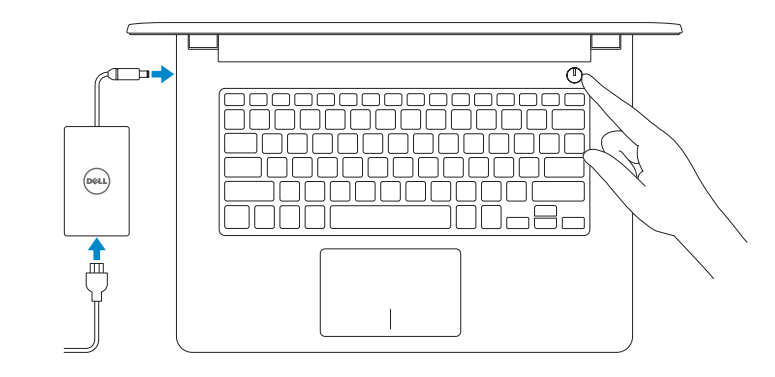

Guía de inicio rápido

Regulatory model **Regulatory model**<br>Beschreven model | Modelo normativo **P60G** 

#### Register your computer

Registreer uw computer | Registrar su equipo

Computer model **Computer model**<br>Computermodel | Modelo de equipo **Inspiron 14-3451** 

# Dell Backup and Recovery

▐▐

Dell Back-up en herstel | Respaldo y Recuperación de Dell

Product support and manuals Productondersteuning en handleidingen Manuales y soporte técnico de productos

dell.com/support dell.com/support/manuals dell.com/windows8

Contact Dell Contact opnemen met Dell Póngase en contacto con Dell

dell.com/contactdell

Regulatory and safety

**Regulatory and safety**<br>Regelgeving en veiligheid | Normativa y seguridad **dell.com/regulatory\_compliance** 

Regulatory type Beschreven type | Tipo normativo P60G001 P60G002

Dell México S.A. de C.V. Paseo de la Reforma 2620 - Piso 11.° Col. Lomas Altas 11950 México, D.F. Número de modelo reglamentario: P60G Voltaje de entrada: 100 VAC–240 VAC Corriente de entrada (máxima): 1,30 A/1,60 A/1,70 A Frecuencia de entrada: 50 Hz–60 Hz<br>Corriente de salida: 32.34 A Corriente de salida: 2,31 A/3,34<br>Voltaie de salida 19.50 VDC Voltaje de salida

Inspiron 14-3458

Help and Tips Hulp en tips | Ayuda y consejos

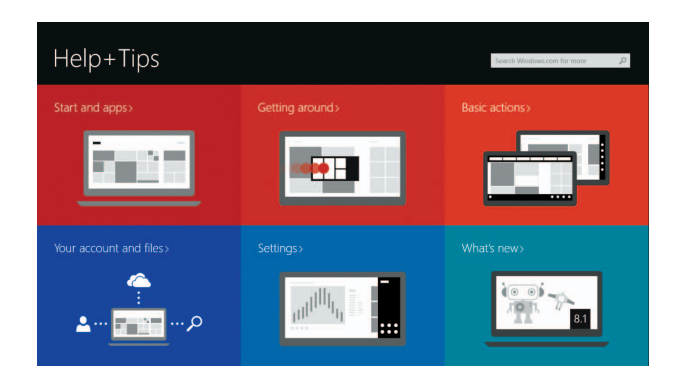

## Enable security and updates

Schakel de beveiliging en updates in Activar seguridad y actualizaciones

# A Wireless Get astine now so you can finish setting up your PC. If you're not sure which network to pick, ask the per-<br>Instanctive publish name and excessed

# Connect to your network

Maak verbinding met uw netwerk Conectar a su red

#### **NOTE:** If you are connecting to a secured wireless network, enter the password for the wireless network access when prompted.

- OPMERKING: als u verbinding maakt met een beveiligd draadloos netwerk, vul dan het wachtwoord voor het netwerk in wanneer daar om gevraagd wordt.
- **NOTA:** Si se está conectando a una red inalámbrica segura, introduzca la contraseña para el acceso a la red inalámbrica cuando se le solicite.

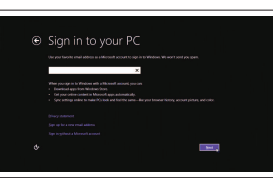

#### Sign in to your Microsoft account or create a local account

Meld u aan bij uw Microsoft-account of maak een lokale account aan Iniciar sesión en su cuenta de Microsoft o crear una cuenta local

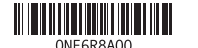

2014-11 Printed in China.

# Quick Start Guide

 $\Omega$ 

#### Información para NOM, o Norma Oficial Mexicana

La información que se proporciona a continuación se mostrará en los dispositivos que se describen en este documento, en conformidad con los requisitos de la Norma Oficial Mexicana (NOM):

#### Importador:

# Inspiron 14

3000 Series

## Features

Kenmerken | Funciones

1. Micrófono

2. Indicador luminoso de estado de

5. Puerto de red (solo Inspiron 3458)

la cámara 3. Cámara

6. Puerto HDMI 7. Puerto USB 3.0

10. Área de clic izquierdo 11. Área de clic derecho 12. Puerto de audífonos 13. Puertos USB 2.0 (2)

4. Puerto de adaptador de alimentación 14. Ranura del cable de seguridad

luminoso de actividad de la unidad

8. Lector de tarietas multimedia

del disco duro

15 . Botón de encendido 16. Etiqueta normativa

(en el compartimento de la batería)

9. Indicador luminoso de estado de la **18.** Pasador de liberación de la batería batería y de alimentación/Indicador **19.** Etiqueta de servicio

17. Batería

- 1. Microphone
- 2. Camera-status light
- 3. Camera
- 4. Power -adapter port
- **5.** Network port (Inspiron 3458 only) **14.** Security-cable slot
- 6. HDMI port
- 7. USB 3.0 port
- 8. Media-card reader
- 9. Power and battery-status light/ hard-drive activity light
- 17. Accu
- 18 . Batterij ontgrendelpal
- 19. Serviceplaatje

10. Left -click area 11. Right-click area 12. Headset port 13 . USB 2.0 ports (2)

- $\sqrt{F4}$  Play previous track/chapter
	- Vorige track/hoofdstuk afspelen Reproducir pista o capítulo anterior

#### $F5$ Play/Pause

15 . Power button

18. Battery-release latch 19. Service Tag label

#### $\overline{\phantom{a}}$ Play next track/chapter Volgende track/hoofdstuk afspelen

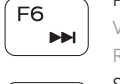

 $\rightarrow$  11

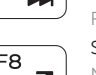

17. Battery

16. Regulatory label (in battery bay)

Vergrendeling van Fn-toets in-/uitschakelen Alternar bloqueo de la tecla Fn

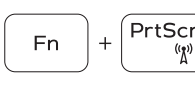

# $\sqrt{\text{PrfScr}}$  Turn off/on wireless

- 1. Microfoon
- 2. Statuslampje van de camera
- 3. Camera
- 4. Poort voor netadapter
- 5. Netwerkpoort (alleen Inspiron 3458)
- 6. HDMI-poort
- 
- 7. USB 3.0-poort
- 8. Mediakaartlezer
- 9. Voedingslampje en batterijstatus/ activiteitenlampje harde schijf
- 10. Gebied voor linksklikken
- 11. Gebied voor rechtsklikken
- 12. Headsetpoort
- 13 . USB 2.0-aansluitingen (2)
- 14. Sleuf voor beveiligingskabel
- 15. Aan-uitknop
- 16. Wettelijk label (in batterijgedeelte)

# Shortcut keys

Sneltoetsen Teclas de acceso directo

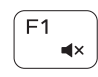

## Mute audio

Geluid dempen | Silenciar el audio

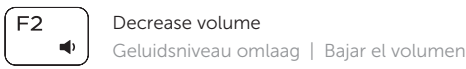

# $F3$

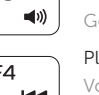

Increase volume Geluidsniveau omhoog | Subir el volumen

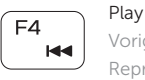

Afspelen/Pauzeren | Reproducir/Pausar

# Reproducir pista o capítulo siguiente

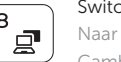

## Switch to external display

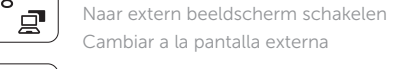

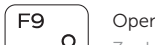

## Open Search charm

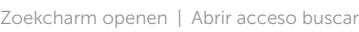

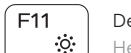

### Decrease brightness

Helderheid verminderen | Disminuir brillo

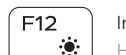

### Increase brightness

Helderheid vermeerderen | Aumentar brillo

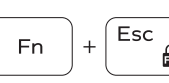

## Toggle Fn-key lock

Draadloos in-/uitschakelen Activar/desactivar la función inalámbrica

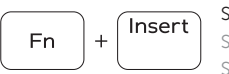

#### Sleep Slaapstand Suspensión

Toggle between power and battery-status light/hard-drive activity light

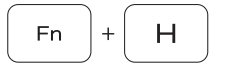

Schakel tussen het statuslampje voor stroom en batterij/ activiteitenlampjes harde schijf Alternar entre el indicador luminoso de estado de la batería

y de alimentación/indicador luminosode actividad del disco duro

### NOTE: For more information, see *Specifications* at dell.com/support .

OPMERKING: Ga voor meer informatie naar *Specificaties* via dell.com/support .

NOTA: Para más información, consultar *Especificaciones* en dell.com/support .

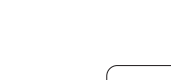

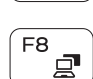

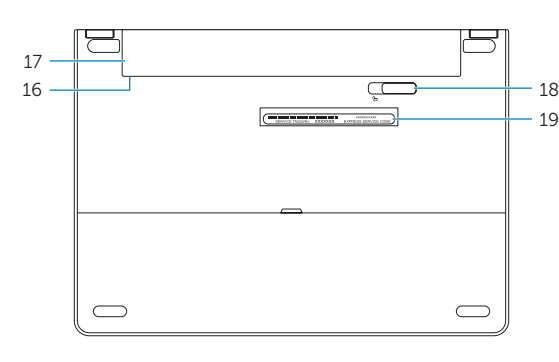

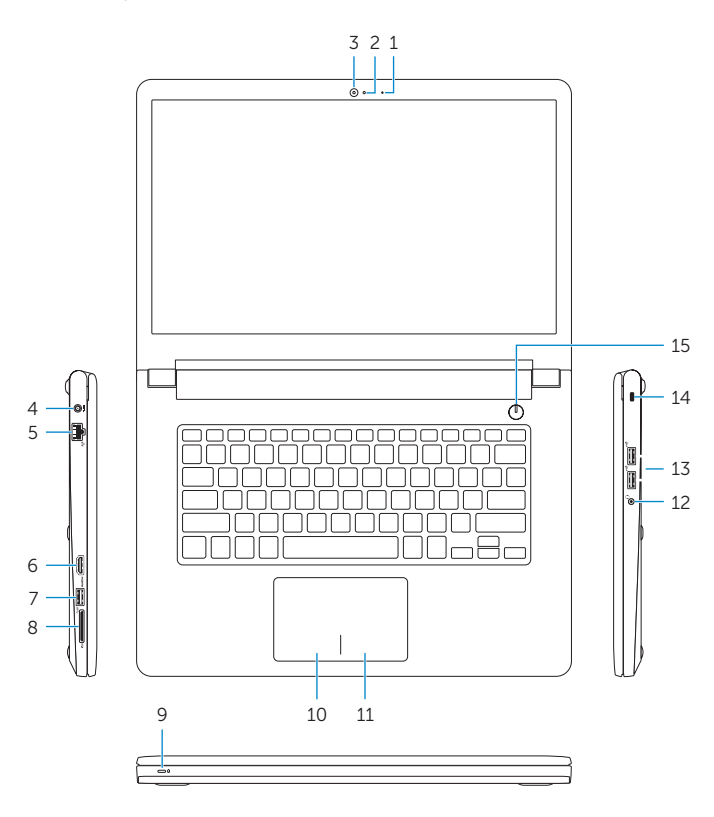